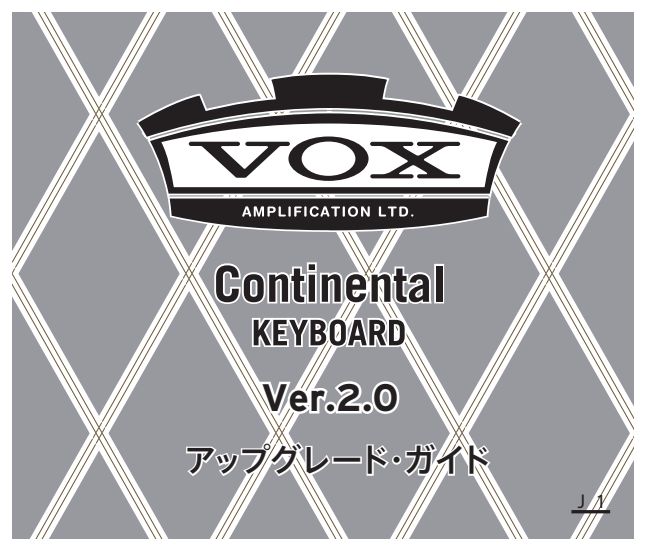

VOX Continental Ver.2.0は、新たに厳選された音色と、演奏な どに便利な機能を追加し、より充実したステージ・キーボードへ と進化しました。以下のアップグレードが行われています。

- ・ 58個の多彩な音色を追加
- スプリット(分割)機能を追加
- ・ 各音色パートにダンパー効果の有効/無効が設定可能
- シーン・ヤット機能を追加し、シーン数を16個→64個に 増強
- ・ ビンテージ・オルガンに特有なノイズ量を調節可能
- PIANO パートの音色のキャラクターをベンド・レバーで 切り替え可能

詳しくは以降をご覧ください。

## **多彩な追加音色**

以下の音色が追加されました。詳細は「VOX Continental Ver.2.0 Voice Name List」(PDF)を参照してください。

- 鍵盤楽器系:スモール・グランド、アップライト・ピアノ、 古楽器のフォルテ・ピアノやハープシコード、 多彩なエフェクト・セッティングを施したエレピやクラ ビ、FMエレピなど
- アンサンブル系: ブラス・アンサンブル、テープ・ストリ ングス、シンセ・パッドなど

・ ベース系:アコースティック・ベース、エレクトリック・ ベース、シンセ・ベース

音色の選び方については、「取扱説明書」8ページを参照してく ださい。

\*PDF は、 www.voxamps.com よりダウンロードしてください。

# <span id="page-0-0"></span>**スプリット(分割)機能**

4 つの音色パートORGAN、E.PIANO、PIANO、KEY/LAYER のうち、2つのパートをそれぞれ高音域側と低音域側に分けて 演奏できる機能です。たとえば右手でオルガン、左手でベース 等の音色が演奏できます。

#### **スプリット機能を設定する**

- *1* アッパー(高音域側鍵盤)で演奏する音色パートを、パート・ セレクト・ボタン(ORGAN、E.PIANO、PIANO、KEY/ LAYER)を押して、選びます(ボタン点灯)。(&下図参照)
- *2* ロワー(低音域側鍵盤)で演奏する音色パートを、ORGAN パートのSPLITボタンを押しながら、パート・セレクト・ボタ ン(ORGAN、E.PIANO、PIANO、KEY/LAYER)を押して、 選びます(SPLIT ボタン点滅、パート・セレクト・ボタン点 灯)。
- *3* スプリット・ポイント(分割点)を設定します。 ORGANパートのSPLITボタンを押しながら、スプリット・ ポイントに設定したい鍵盤を押します。押した鍵盤がアッ パーの下限に設定されます。
- *4* アッパーとロワーの音色バリエーションを選びます。 アッパーとロワーの各パートのタイプ・ボタンとVARIA-TION ▲、▼ボタンを押して、バリエーションを選びます。

・ 必要に応じて、各パートの音量をLEVELノブで調節します。 *Note:* 設定を保存する場合は、シーンに保存してください。保存 方法は[、3ページを](#page-2-0)参照してください。

*Note:* スプリット時、ノブ、スイッチ、コントローラーの効果は以 下のパートにかかります。

両パートに効果がかかる

EFFECTS、マスター・コントロール、CONTROLペダル

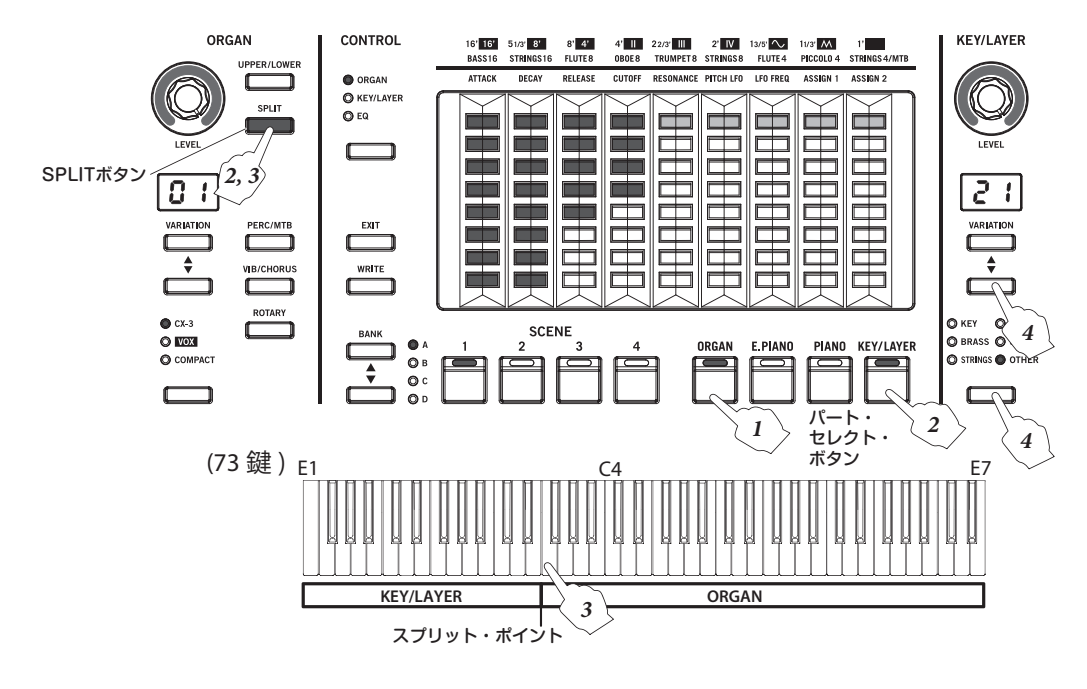

#### 片パートに効果がかかる

・ ベンド・レバー(優先順位 1. ORGAN、2. E.PIANO、 3. PIANO、4. KEY/LAYER)

*Tip:* スプリット・ポイントの初期設定はC4です。事前にシー ンに保存されている場合は、その設定に従います。またオル ガン用のスプリット・ポイントとは別に設定されます。

*Tip:* SPLITボタンの点滅は、(2つのパートによる)スプリッ トがオンの状態です。点灯はオルガン・スプリットがオンに なっている状態です。パート間のスプリットとオルガンのス プリットは同時に使用できません。オルガンのスプリットに ついては「取扱説明書」13ページを参照してください。

### **スプリット機能を解除する**

- ORGANパートの点滅しているSPLITボタンを押します。 または、
- ・ いずれかのパート・セレクト・ボタン(ORGAN、E.PIANO、 PIANO、KEY/LAYER)を押します。

SPLITボタンが消灯し、設定が解除されます。

## <span id="page-1-0"></span>**音色パートごとのダンパー設定**

4 つの音色パートORGAN、E.PIANO、PIANO、KEY/LAYER にダンパー効果の有効(On)、無効(Off)を設定します。 たとえば、ピアノとベースのスプリットで、PIANOパートはダ ンパー機能を有効、KEY/LAYERパートは無効にすると、ダン パー・ペダルを踏むと、ピアノの音だけにダンパー効果がかか ります。

#### **ダンパー効果の有効 / 無効**

*1* EXITボタンを押しながら、EFFECT TYPEボタンを押します。 各パートのVARIATIONディスプレイにOn、Offが表示され ます。

oF(2桁)、F(1桁): ダンパー機能が無効(Off)です。

on(2桁)、n(1桁): ダンパー機能が有効(On)です。

- 2 各パートのVARIATIONボタン ▲、▼ボタンで、有効/無効 を設定します。
- *3* EXITボタンを押して、設定を完了します。

*Note:* 設定を保存する場合は、シーンに保存してください。保存 方法は[、3ページ](#page-2-0)を参照してください。

## **シーンの選択と保存**

シーンは、自分のよく使うバリエーションやエフェクトの設定 などを保存しておき、その設定を瞬時に呼び出すものです。

1つのシーン・セットはA1~A4、  $B1 \sim B4$ ,  $C1 \sim C4$ ,  $D1 \sim D4$   $D$ 16個のシーンのまとまりです。 シーン・セット1(S1)~シーン・ セット4(S4)の4 つのシーン・

セットがあり、合計64個のシー ンが本機に保存できます。

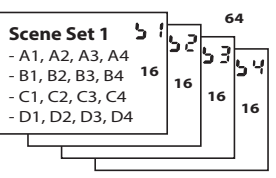

*Tip:* 工場出荷時には、シーン・セット1にあらかじめ設定した シーンが用意されています。これらのシーンは上書きできます。

#### <span id="page-1-1"></span>**シーンを選ぶ**

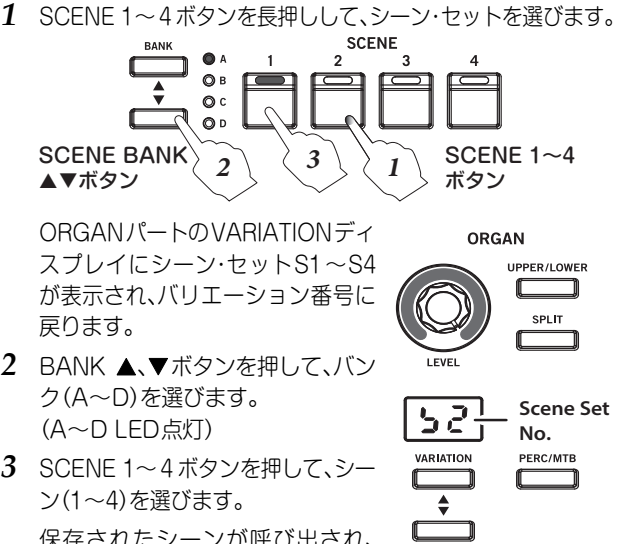

2 BANK ▲、▼ボタンを押して、バン ク(A~D)を選びます。 (A~D LED点灯)

*3* SCENE 1~4ボタンを押して、シー ン(1~4)を選びます。 保存されたシーンが呼び出され、 その音色を演奏することができま す。

*Note:* パートのバリエーションやエフェクト、オクターブなどの シーンに保存された設定を変更すると、現在選択されている SCENEボタンが点滅します。点滅しているSCENEボタンを押 すと、変更は取り消され、保存されていた状態に戻ります。

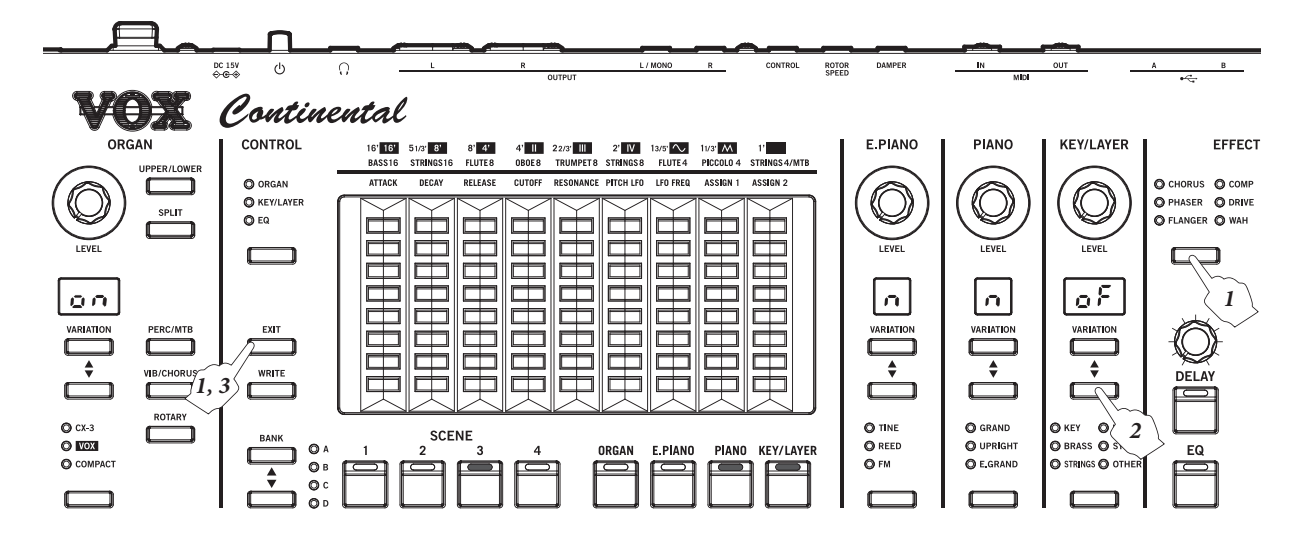

#### <span id="page-2-0"></span>**SCENE 1 ~ 4 ボタンに保存する**

VOX Continental上での音色設定はシーンとして保存できます。 *Note:* パート・セレクト・ボタン、各音色パート、タッチ・セン サー、EFFECTSコントロール(EQを除く)、ベンド・レバー、オ クターブ、トランスポーズ、ダンパー効果の有効/無効の各設定 が保存されます。

*Note:* シーンに以下の設定は保存されません。 EQ、VOLUME ノブ、VALVE DRIVE ノブとボタン、DYNAM-ICSノブとボタン、CONTROLボタン

- *1* WRITEボタンを押します。(下図参照) SCENE 1~4ボタンが点滅し、ORGANパートのVARIATION ディスプレイにシーン・セットS1~S4が表示されます。
- 2 ORGANパートのVARIATION ▲、▼ボタンを押して、シー ンを保存させるシーン・セットS1~S4を選びます。
- 3 BANK ▲、▼ボタンを押して、シーンを保存させるバンクを 選びます。

A~D LEDが点灯します。

- *4* SCENE 1~4ボタンを押して、登録させるシーンを選びます。 押したSCENEボタンだけが点滅します。
- EXITボタンを押すと、保存操作がキャンセルされます。
- *5* 同じSCENE 1~4ボタンを再度押すと、指定したバンクの シーンに音色が保存されます。 保存したシーンのSCENE 1~4ボタンが点灯します。

WRITEボタンを押すことによっても保存できます。

![](_page_2_Figure_11.jpeg)

### **シーン・データのセーブ**

本機に保存したシーンを1シーン・セット(16個のシーン)単位 で、USB A端子に接続したUSBストレージ・デバイス(市販)に、 データ・ファイルとしてセーブ(保存)します。

- *1* セーブするシーン・セットを本体で選びます。 本書「シーンを選ぶ」手順1を参照してください。
- *2* 「取扱説明書」23 ページ「13.シーン・データのセーブ」の手順 1~4を行い、セーブを実行します。

### **シーン・データのロード**

USBストレージ・デバイス(市販)に保存した1シーン・セットを 本体にロードします。

*1* ロード先のシーン・セットを本体で選びます。 本書「シーンを選ぶ」手順1を参照してください。

- *2* 「取扱説明書」23 ページ「14.シーン・データのロード」の手順 1~5を行い、ロードを実行します。
- ロードを実行すると、本体の同シーン・セットのデータは 上書きされますので注意してください。

## **ORGAN音色のノイズ量調節**

ビンテージのオルガンには、演奏していないときもノイズを発 生するものがあります。VOX Continentalではこれらのノイズ を再現しています。Ver.2.0ではこのノイズ量を調節できます。

### **ノイズ量の調節**

- *1* ノイズ量を調節したいオルガン音色を選びます。 「取扱説明書」8ページを参照してください。
- *2* EXITボタンを押しながらPERC/MTBボタンを押します。 PERC/MTBボタンが点滅し、ORGANパートのVARIATION ディスプレイだけが点灯します。
- *3* LEVELノブを回す、またはVARIATION ▲、▼ボタンを押し てノイズ量を調節します。 0~100の範囲で設定することができます。 oF : 0  $00 \cdot 100$
- *4* PERC/MTBボタンを押して設定を確定します。

EXITボタンを押すと、設定がキャンセルされます。

*Note:* この設定はシーンに保存することができます。保存する前 に音色を切り替えたり、シーンを切り替えたりすると、プリセッ ト音色の設定のノイズ量にリセットされます。

# <span id="page-2-1"></span>**PIANO音色のベンド・レバー効果**

ベンド・レバーを上または下に動かすことによって、音色を変 化させます。

Ver.2.0では、PIANOパートの各音色について、ベンド・レバー を上または下に動かすと、音色キャラクターがタイプ1または2 に切り替わります。効果は音色ごとに異なります。

PIANOパート:サウンド・キャラクター・タイプ1/2

![](_page_2_Picture_34.jpeg)

*Note:* 複数のパートがオンになっているときは(レイヤーまたは スプリット)、次の順番で優先されます。

1. ORGAN、2. E.PIANO、3. PIANO、4. KEY/LAYER

*Note:* ベンド・レバーが中央に戻った状態の設定をシーンに登録 することができます。

*Tip:* ベンド・レバーについては「取扱説明書」9ページを参照 してください。

■ 以前のシステム・バージョンでセーブしたシーンを

Ver.2.0のVOX Continentalにロードした場合、そのシー ンのPIANOパートの音色は、ベンド・レバーでサウンド・ キャラクターを正しくコントロールできません。

サウンド・キャラクターをコントロールするには、PIANO パー トのVARIATION ▲、▼ボタンを押してバリエーションを選び 直してください。そして必要に応じて保存してください。

## **資料**

#### **取扱説明書の訂正**

VOX Continental Ver.2.0へのアップグレードに伴い、「取扱 説明書」、「MIDI設定ガイド」の内容を以下に訂正させていただ きます。

#### 取扱説明書

#### **8** ページ 左段下

本[書「スプリット\(分割\)機能」\(](#page-0-0)~1ページ)を追加します。

#### **8** ページ 右段 **1** ~ **17** 行目「**2.** シーンを選ぶ」

本書[「シーンを選ぶ」\(](#page-1-1)~2ページ)に訂正します。

#### **9** ページ 右段上図

本書[「PIANO音色のベンド・レバー効果」\(](#page-2-1)~3ページ)の図に訂 正します。

#### **9** ページ 右段 **6** 行目

<正> PIANOパート:サウンド・キャラクター・タイプ1/2 <誤> PIANOパート:無効

#### **9** ページ 右段 **11** 行目

<削除> PIANOパートとKEY/LAYERパートをレイヤーにし ている場合、ベンド・レバーは無効になります。

#### **10** ページ 左段 **8** 行目

本[書「音色パートごとのダンパー設定」\(](#page-1-0)~2ページ)を追加しま す。

**11** ページ 左段 **2** ~ **24** 行目「**SCENE 1** ~ **4** ボタンに保存する」 本書[「SCENE 1~4ボタンに保存する」\(](#page-2-0)~3ページ)を参照して ください。

#### **23** ページ 左段 **10** 行目

以下の手順が追加になります(以降の手順番号は順送り)。 *1* セーブするシーン・セットを本体で選びます。

#### **23** ページ 右段 **25** 行目

以下の手順が追加になります(以降の手順番号は順送り)。 *1* ロード先のシーン・セットを本体で選びます。

#### **23** ページ 最終行

本書[「PIANO音色のベンド・レバー効果」\(](#page-2-1)~3ページ)を追加し ます。

#### **24** ページ 右段 **24** 行目

<削除>

□ ベンド・レバーは、PIANO パートのバリエーションでは使用でき ません。

#### **25** ページ「仕様」

![](_page_3_Picture_556.jpeg)

#### **MIDI**設定ガイド

### **8** ページ **27** 行目~ **9** ページ **4** 行目

以下に訂正します。

#### シーンの切り替え

本機のシーンは、プログラム・チェンジで切り替えます。

#### プログラム・チェンジ **[Cn, pp]**

(n: チャンネル、pp: プログラム・ナンバーで64音色まで選択) 本機のシーンは、以下のプログラム・チェンジに対応します。

シーン・セット1 (A1~D4) : Cn, 00~Cn, 0F シーン・セット2 (A1~D4) : Cn, 10~Cn, 1F シーン・セット3 (A1~D4) : Cn, 20~Cn, 2F シーン・セット4 (A1~D4) : Cn, 30~Cn, 3F

#### **9** ページ **18** 行目

<正> 3. PIANO:サウンド・キャラクター・タイプ1/2 <誤> 3. PIANO:無効

**18** ページ **MIDI** インプリメンテーション・チャート プログラム・チェンジの送受信の値を以下に訂正します。

![](_page_3_Picture_557.jpeg)

**Vox Amplification Ltd.** $\widehat{\text{VOX}}$ 1 Harrison Close, Knowlhill, Milton Keynes, MK5 8PA. UK www.voxamps.com